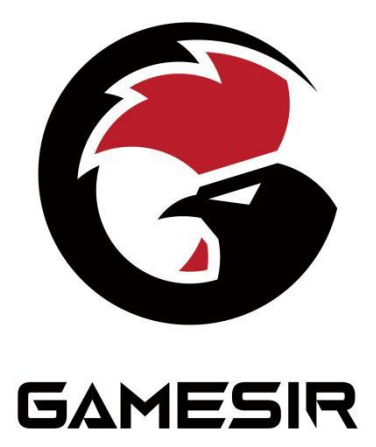

## **GameSir-T3s**

# Anweisungen

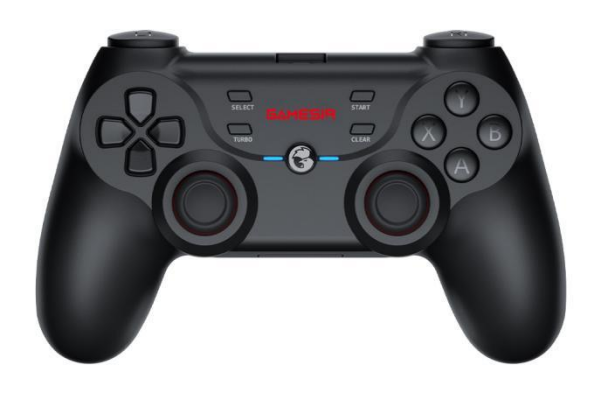

### INHALT DES PAKETS

GameSir-T3s Controller Empfänger Micro USB Kabel (1.8m) Anweisungen Gütezertifikat

## ANFORDERUNGEN ANS SYSTEM

Windows 7 oder höher Android 7.0 oder höher IOS 13 oder höher Switch / Switch Lite

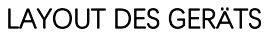

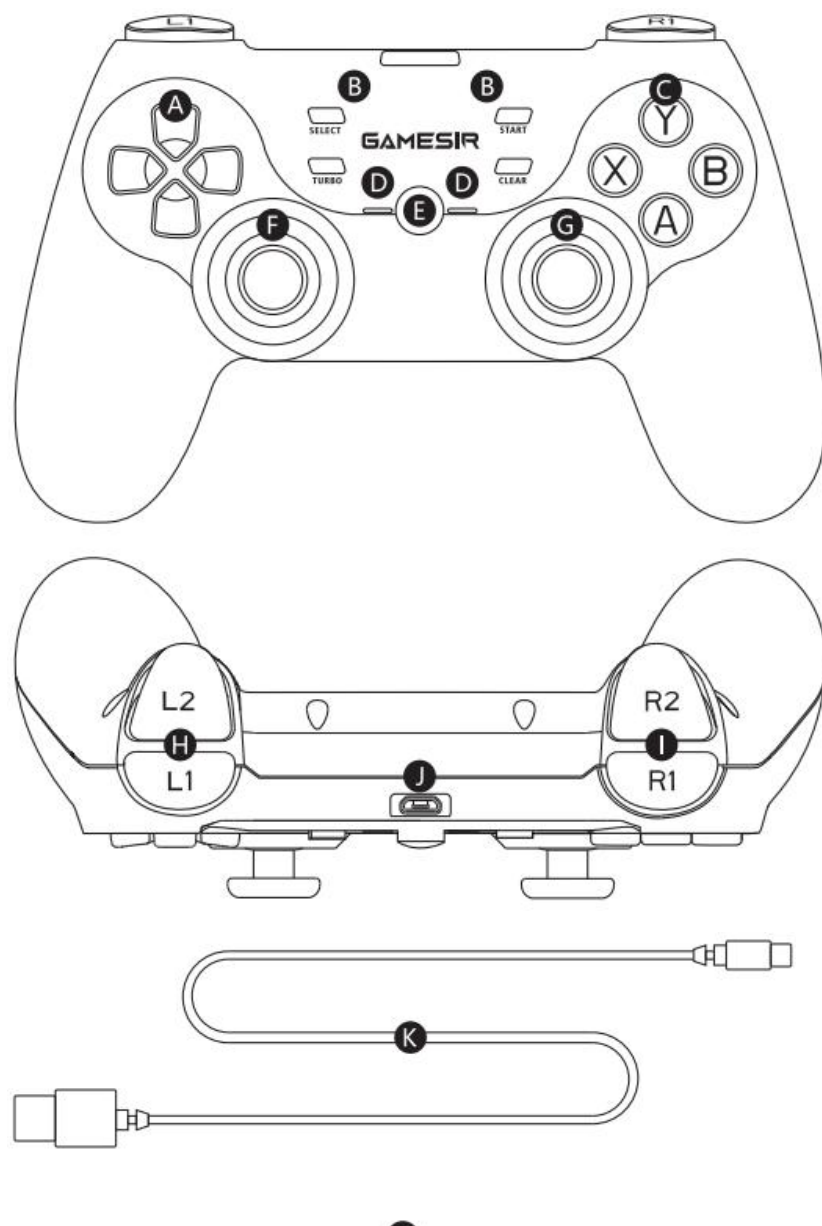

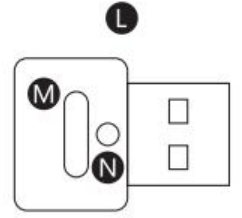

- A Kreuztaste H L1 /L2-Taste
- B Funktionsbereich Mathematic H R1 /R2-Taste
- 
- 
- 
- 
- 
- 
- 
- C Taste A / B / X / Y J Micro-USB-Schnittstelle
- D Indikator **K** USB-Datenkabel
- E Home-Taste L Bluetooth-Empfänger
- F Joystick li. M Paarungstaste
- G Joystick re. N Empfängerindikator

## EIN- UND AUSSCHALTEN

#### Einschalten:

1. Drücken Sie lange die Tastenkombination für 2 Sekunden, um das Gerät zu starten;

A+HOME = Android (Bluetooth) X+HOME = PC (Bluetooth-Adapter)

B+HOME = iOS (Bluetooth) Y+HOME = Switch/ Switch Lite (Bluetooth)

2. Wenn dieser Bootvorgang der Eingabe des letzten Herunterfahrtmodus dient, können Sie direkt die Home-Taste zum Booten drücken.

#### Ausschalten:

1. Drücken und halten Sie die Home-Taste für drei Sekunden, um das Gerät herunterzufahren;

2. Der Joystick schaltet sich automatisch aus, wenn in 10 Minuten keine Bedienung stattfindet.

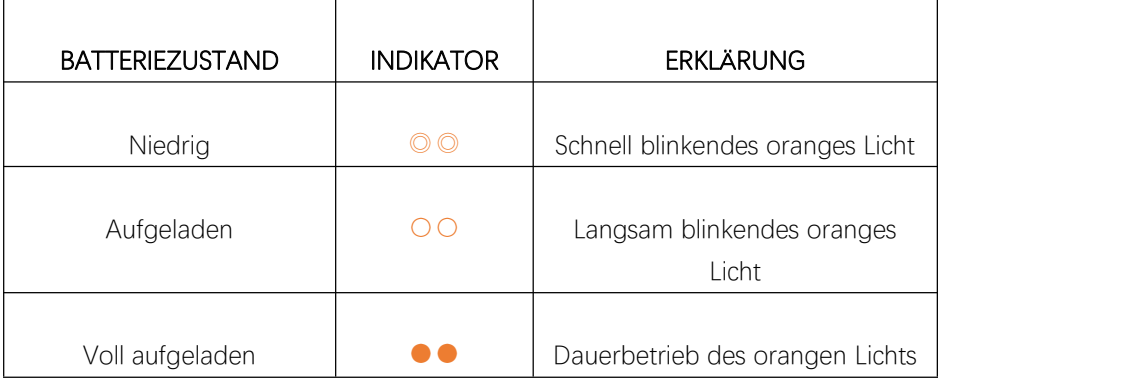

#### INFO. ÜBER BATTERIEZUSTAND

#### Paarung des Empfängers

Der Empfänger wurde bei der Ablieferung mit dem controller gepaart. Stellt sich heraus, dass der Empfänger während der Benutzung normalerweise nicht mit dem controller verbunden werden kann, kann er mit folgenden Methoden gepaart werden:

1. Stecken Sie den Empfänger in die USB-Schnittstelle des angeschlossenen Gerätes und klicken Sie auf die Paarungstaste des Empfängers. Dann blinkt der Indikator des Empfängers schnell.

2. Wählen Sie den entsprechenden Einschaltmodus mit dem controller und warten Sie ab, bis sich der controller mit dem Empfänger paart.

HINWEIS: Wenn die LED nach dem Einschalten der controller langsam blinkt, ist der Rückkopplungsmodus aktiv. Die Wartezeit beträgt 25 Sekunden, und der controller wechselt automatisch in den Paarungsmodus des schnellen Blinkens.

3. Nach erfolgreicher Verbindung ist der Empfängerindikator immer rot, und die Joystickindikator ist immer in der Farbe, die dem erfolgreichen Verbindungsmodus entspricht.

## MIT DEM COMPUTER ÜBER DEN EMPFÄNGER VERBINDEN

1. Drücken und halten Sie die X-Taste + Home-Taste für 2 Sekunden lang, bis der controller eingeschaltet ist. Zu diesem Zeitpunkt blinkt der grüne Indikator langsam, was darauf hinweist, dass sie in den Wiederanschlussmodus eingetreten ist;

2. Legen Sie den Empfänger in die USB-Schnittstelle des Computers ein, und der rote Zeiger

auf dem Empfänger blinkt langsam, was darauf hinweist, dass erin den Wiederanschlussmodus eingetreten ist;

3. Der controllerindikator ist immer grün und der Empfängerindikator ist immer rot, was darauf hinweist, dass die Verbindung erfolgreich ist.

HINWEIS: Wenn keine Verbindung möglich ist, lesen Sie über das Verfahren unter "Empfängerpaarung", um die Paarung erneut durchzuführen.

#### Anschluss an den Computer über USB-Kabel

Verbinden Sie ein Ende des Datenkabels mit der Mikro-Schnittstelle des Joysticks und das andere Ende mit der USB-Schnittstelle des Computers. Der controller startet sich automatisch. Das grüne Indikatorlicht ist immer an, was darauf hinweist, dass die Verbindung erfolgreich ist.

#### ANSCHLUSS AN FERNSEHEN ODER ANDROID-KÄSTCHEN ÜBER USB-DATENKABEL

Verbinden Sie ein Ende des Datenkabels mitder Mikro-Schnittstelle der controller und das andere Ende mit der USB-Schnittstelle des Fernsehen- /Android-Kästchens. Der controller startet sich automatisch. Das blaue Indikatorlicht ist immer an, was darauf hinweist, dass die Verbindung erfolgreich ist.

## VERBINDEN SIE ES DIREKT MIT ANDROID-MOBILFON UND SPIELEN SIE ANDROID-SPIELE MIT EINEM CONTROLLER

#### ANDROID-SPIELE MIT EINEM CONTROLLER: EIN SPIEL, DAS VOM CONTROLLER SELBST UNTERSTÜTZT IST.

1. Drücken Sie die A-Taste + Home-Taste für 2 Sekunden lang bis zum Einschalten der controller. Zu diesem Zeitpunkt blinkt der blaue Indikator schnell, was darauf hinweist, dass der Paarungsmodus eingegeben wurde;

2. Öffnen Sie die Bluetooth-Liste des Mobiltelefons/TV, wählen Sie das Gerät: GameSir-T3s-\*\* und klicken Sie auf Paarung;

3. Der controllerindikator ist blau und immer an, was darauf hinweist, dass die Verbindung erfolgreich ist.

## VERBINDEN SIE ES DIREKT MIT APPLE-MOBILFON UND SPIELEN SIE SPIELE APPLE ARCADE UND MFI

1. Drücken Sie die B-Taste + Home-Taste für 2 Sekunden lang bis zum Einschalten der controller. Zu diesem Zeitpunkt blinkt der lila Indikator schnell, was darauf hinweist, dass es in den Paarungsmodus eingetreten ist;

2. Öffnen Sie die Bluetooth-Liste des Mobiltelefons, wählen Sie das Gerät: Xbox Wireless Controller, und klicken Sie auf Paarung;

3. Der Joystickindikator ist lila und immer eingeschaltet, was darauf hinweist, dass die Verbindung erfolgreich ist.

#### SWITCH ODER SWITCH LITE MIT BLUETOOTH VERBINDEN

1. Drücken Sie die Y-Taste + Home-Taste für 2 Sekunden lang bis zum Einschalten der controller. Zu diesem Zeitpunkt blinkt der rote Indikator schnell, was darauf hinweist, dass der Paarungsmodus eingegeben wurde;

2. Gehen Sie zur Schnittstelle Switch/Switch Lite, klicken Sie auf "Controller"-

"Griffweise/Reihenfolge ändern", um die Schnittstelle zur Paarung einzugeben;

3. Warten Sie, bis der controller mit dem Switch/Switch Lite gepaart wird. Nach erfolgreicher Paarung ist der rote Indikator der controller immer an;

4. Drücken Sie beim nächsten Einschalten einfach die +Home-Taste für 2 Sekunden lang, um Switch/Switch Lite zu aktivieren.

#### COMBO-FUNKTION

1. Combo-Funktion einschalten: Drücken Sie die TURBO-Taste erst dann, nachdem Sie die Taste zur gewünschten Einstellung gedrückt haben (Die für die Combo-Funktion tauglichen Tasten sind: A/B/X/Y/L1/L2/R1/R2;)

2. Combo-Gänge: Es stehen 3 Gänge insgesamt zur Verfügung, langsam/ mittel / schnell;

3. Gangschaltung: Drücken und halten Sie die TURBO-Taste und dann die Linkstaste (Downshift) sowie Rechtstaste (Upshift) der Kreuztaste, um Gänge der Combo-Funktion einzustellen. Wenn es auf langsamen Gang eingestellt ist, blinkt der Indikator einmal, wenn es auf mittleren Gang eingestellt ist, blinkt der Indikator zweimal, und wenn es auf schnellen Gang eingestellt ist, blinkt der Indikator dreimal;

4. Combo-Funktion löschen:

- Drücken Sie zwei Sekunden lang die CLEAR-Taste, um alle festgelegten Tastenkombinationen zu deaktivieren.
- Drücken Sie zuerst die Taste, von der Sie die Kombination trennen möchten, und dann die TURBO-Taste, um die Kombination der einzelnen Tasten aufzuheben.

#### EINSTELLUNG DER MOTORVIBRATIONSINTENSITÄT

1. Vibrationsgänge: Es stehen 4 Gänge insgesamt zur Verfügung, abgeschaltet / niedrig (Standard) / stark;

2. Anpassung des Vibrationsgangs: Drücken und halten Sie die TURBO-Taste und dann die Kreuztaste, die Ab-Taste (Downshift) oder die Auf-Taste (Upshift), um die Vibrationsintensität anzupassen.

#### KALIBRIEREN DES JOYSTICKS UND DES AUSLÖSERS

Wenn bei Verwendung des Joysticks festgestellt wird, dass er nicht in die Mitte oder auf die Kante bewegbar ist und der Auslöser nicht auf " 0" oder auf den Maximalwert eingestellt werden kann, verwenden Sie zum Justieren des Joysticks und des Auslösers folgende Methoden:

1. Drücken Sie L2 + R2 + L3 + R3 in Folge für drei Sekunden, und der Indikator beginnt, abwechselnd blau und lila blinken

2. Drehen Sie die beiden Joysticks jeweils dreimal im maximalen Winkel und drücken Sie L2 und R2 bis zum maximalen Hub

3. Drücken Sie L1+R1 zwei Sekunden lang, um des Joysticks und die Kalibrierung des Auslösers zu bestätigen.

#### **ZURÜCKSETZEN**

Wenn der controller nicht funktioniert, können Sie das Ausschalten erzwingen, indem Sie damit das RESET-Loch auf der Rückseite des Joysticks drücken.

## AKTUALISIERUNG DER FIRMWARE DER CONTROLLER

Der controller kann es prüfen, ob es eine neue Firmware gibt, indem er sich mit der mobilen Anwendung "GameSir" verbindet.

Scannen Sie den OR-Code unten, um die mobile Anwendung "GameSir" herunterzuladen.

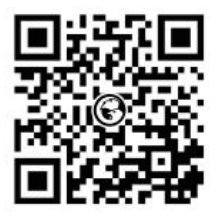

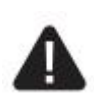

### LESEN SIE DIESE HINWEISE, BEVOR SIE SIE VERWENDEN.

- Es enthält kleine Teile. Stellen Sie sicher, dass Kinder unter 3 Jahren keinen Zugang dazu haben. Wenn Sie es versehentlich essen oder inhalieren, bitte sofort Arzt aufsuchen.
- Verwenden Sie das Produkt nicht in der Nähe der Feuerquelle.
- Setzen Sie das Produkt nicht in direkter Sonneneinstrahlung oder in Umgebungen mit hohen Temperaturen ein.
- Setzen Sie das Produkt nicht in feuchten oder staubigen Umgebungen ein.
- Schlagen Sie das Produkt nicht auf, und lassen Sie es nicht herunterfallen.
- Berühren Sie den USB-Anschluss nicht direkt, sonst kann zur Störung führen.
- Biegen oder ziehen Sie das Kabel nicht kräftig.
- Wischen Sie mit einem weichen trockenen Tuch ab.
- Verwenden Sie keine Chemikalien wie z.B. Benzin oder Verdünnungsmittel.
- Entfernen, reparieren oder ändern Sie sich nicht selbst.
- Verwenden Sie das Produkt nur für ursprünglich entworfene Zwecke. Wir übernehmen keine Haftung für Unfälle oder Schäden, die wegen eines Verstoßes dieser Bestimmung auftreten.
- Blicken Sie nicht direkt in den Strahl. Er könnte deine Augen verletzen.
- Wenn Sie Fragen oder Vorschläge zur Produktqualität haben, wenden Sie sich an GameSir oder Ihren lokalen Händler.

Der Nintendo Switch™ ist eine eingetragene Marke der Fa. Nintendo. Alle Marken sind Eigentum der jeweiligen Inhaber. Die Fotos und Abbildungen sind nicht verbindlich. Dieses Produkt wurde nicht von Nintendo Inc. lizenziert.